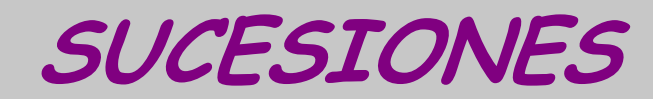

# TI 83

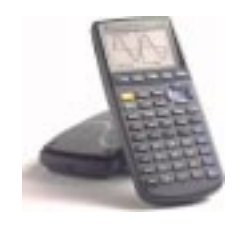

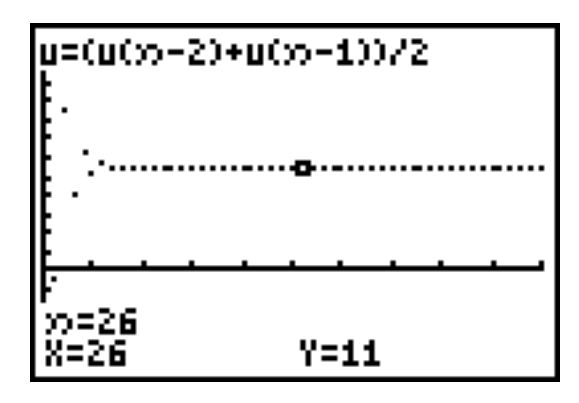

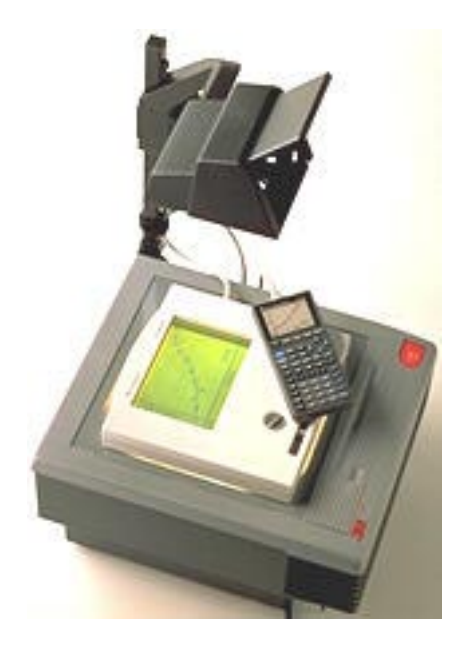

 $\mathsf{T}^3$  España

Fernando Juan Alfred Mollá Onofre Monzó José Antonio Mora Pascual Pérez Tomás Queralt Julio Rodrigo Salvador Caballero Floreal Gracia

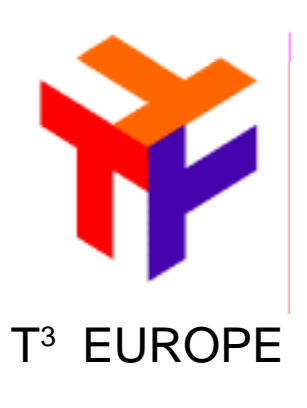

## ÍNDICE

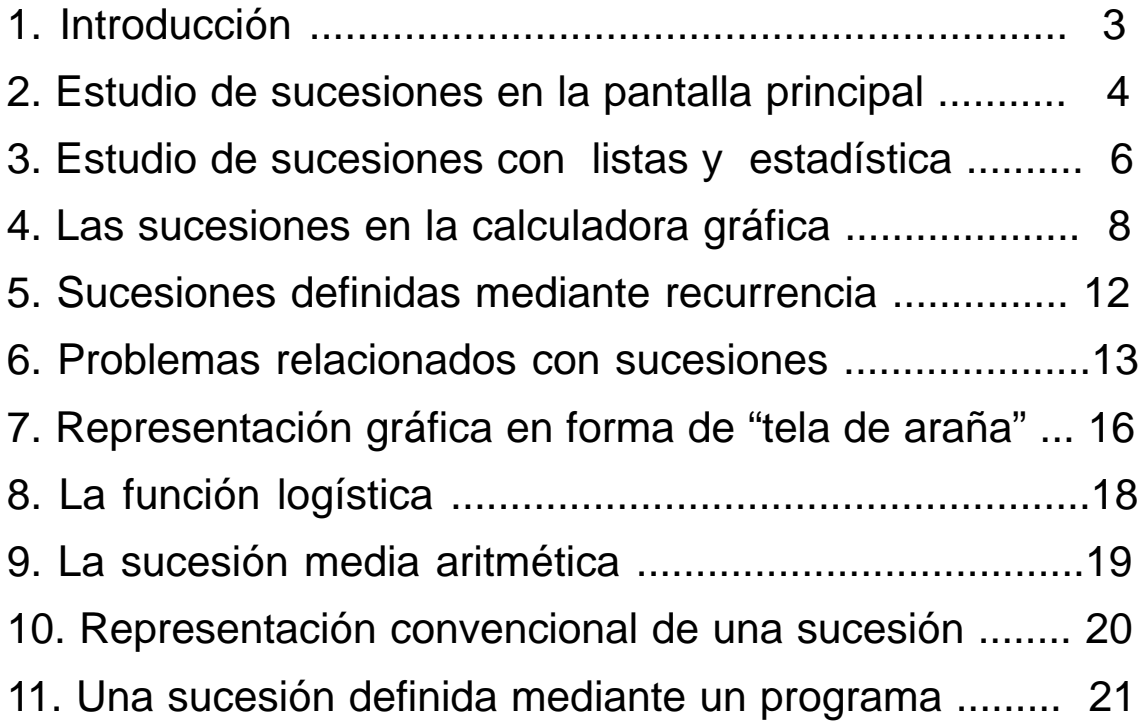

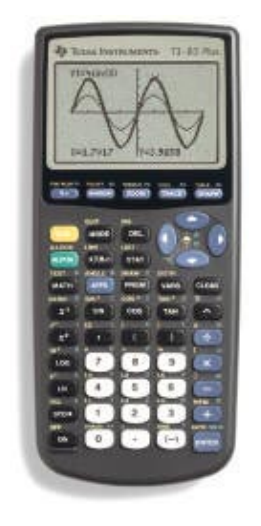

T3 EUROPE es una marca registrada de Texas Instruments

### **1. INTRODUCCIÓN.**

Evitando al principio los aspectos teóricos formales, el trabajo con sucesiones forma una parte significativa de los bloques de contenidos relativos a números y álgebra en Educación Secundaria Obligatoria: las secuencias numéricas, la obtención de reglas de formación y la simbolización adecuada son algunas de las situaciones en que las sucesiones son al mismo tiempo medio y objetivo de aprendizaje. El necesario aumento de rigor formal en Bachillerato no debe, sin embargo, hacernos olvidar la necesidad de conectar los aprendizajes con la intuición del alumnado. En especial, el concepto de límite debe construirse a partir de la exploración de un número suficiente de ejemplos previos.

La capacidad de cálculo numérico, asociada a la posibilidad de establecer con mucha facilidad procedimientos recurrentes o iterativos, hacen de la calculadora gráfica un instrumento muy apto para el trabajo con sucesiones y para su didáctica. Con todo, la percepción de las características numéricas de la sucesión debe complementarse con las posibilidades que ofrece el lenguaje gráfico. Por dos motivos, fundamentalmente:

– En primer lugar, porque esta forma de representación facilita la percepción global de las características de la sucesión y, con ello, la aproximación intuitiva a los diferentes conceptos implicados (convergencia, monotonía, acotación, oscilación...).

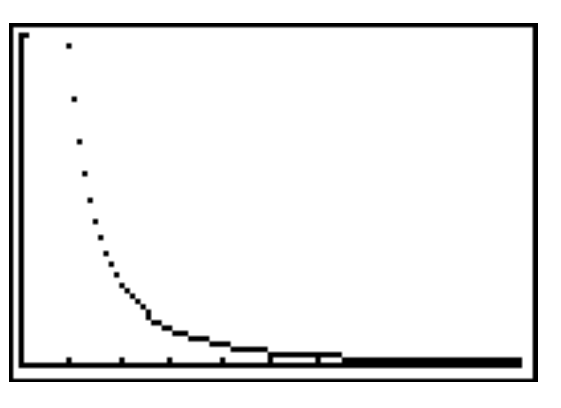

– El segundo motivo, muy relacionado con el anterior, consiste en que el trabajo so-

bre la representación gráfica conecta muy directamente con procedimientos empleados para el estudio de las relaciones funcionales y, desde este punto de vista, se potencia la concepción de las sucesiones como un caso particular de las funciones.

Este último es el ambiente de trabajo que nos facilita la calculadora gráfica. Una vez preparada la máquina (mediante el ajuste correspondiente en el menú  $[MODE]$ ), el editor de funciones ( $[V=]$ ) se convierte en editor de sucesiones, y los menús relativos a gráficas y tabulaciones siguen operativos para que podamos emplear en el estudio de las sucesiones las mismas herramientas que en el trabajo con funciones (adaptadas, eso sí, a las peculiaridades de este tipo particular de funciones).

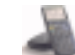

### **2. ESTUDIO DE SUCESIONES EN LA PANTALLA PRINCIPAL.**

a) Podemos estudiar, sin abandonar el marco de la pantalla principal, la evolución de los términos de la siguiente sucesión:

$$
a_1 = A
$$
  $y$   $a_n = \sqrt{1 - \frac{1}{1 + a_{n-1}}} (n \ge 2)$ 

Asignaremos un valor inicial arbitrario a A, y haremos que el resultado de la expresión  $\sqrt{1 - \frac{1}{1+A}}$  sustituya dicho valor inicial.

Cuando pulsamos **ENTER**, la máquina nos ofrece como respuesta el valor de  $a_{\rm _2}$  y, al mismo tiempo, introduce este valor en A:

$$
\begin{array}{c}\n10+1 \\
\hline\n1(1-1/(1+R)) + n \\
\hline\n-9534625892\n\end{array}
$$

Cuando volvemos a pulsar [ENTER], se evalúa de nuevo la expresión, pero con el valor actualizado de A, y se repite el proceso de asignación. Así pues, con cada nueva pulsación de la tecla **ENTER** obtenemos un nuevo término de la sucesión:

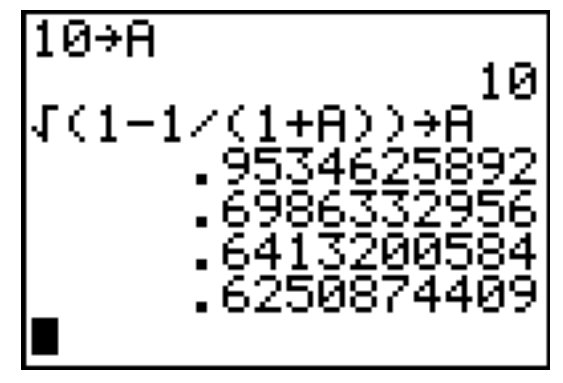

 En el caso que estamos analizando  $(A = 10)$ , basta con apenas 25 pulsaciones para obtener una estabilización de los términos que nos ofrece la máquina:

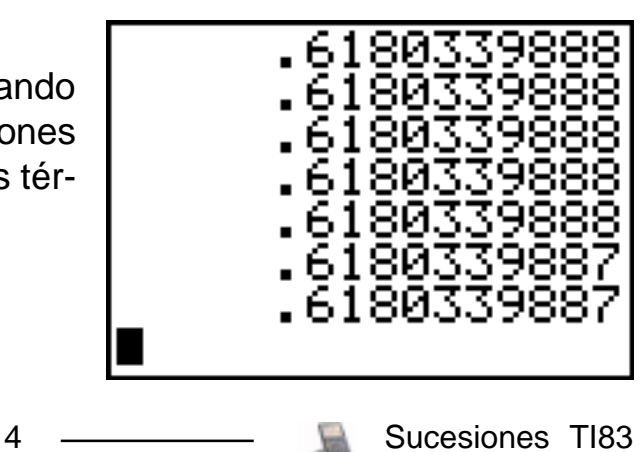

**Societat d'Educació Matemàtica Al-khwarizmi** 

Una vez supuesta la convergencia de la sucesión, podemos comparar el valor así obtenido con el que resulta de resolver la ecuación:  $\sqrt{1-\frac{1}{1+x}} = x$  $1 - \frac{1}{1}$ 

 $\frac{\sqrt{5}-1}{2}$  . Después, visto que este último resultado es independiente del valor evidencia de la conjetura.

b) Un ejemplo típico es la sucesión de Fibonacci:

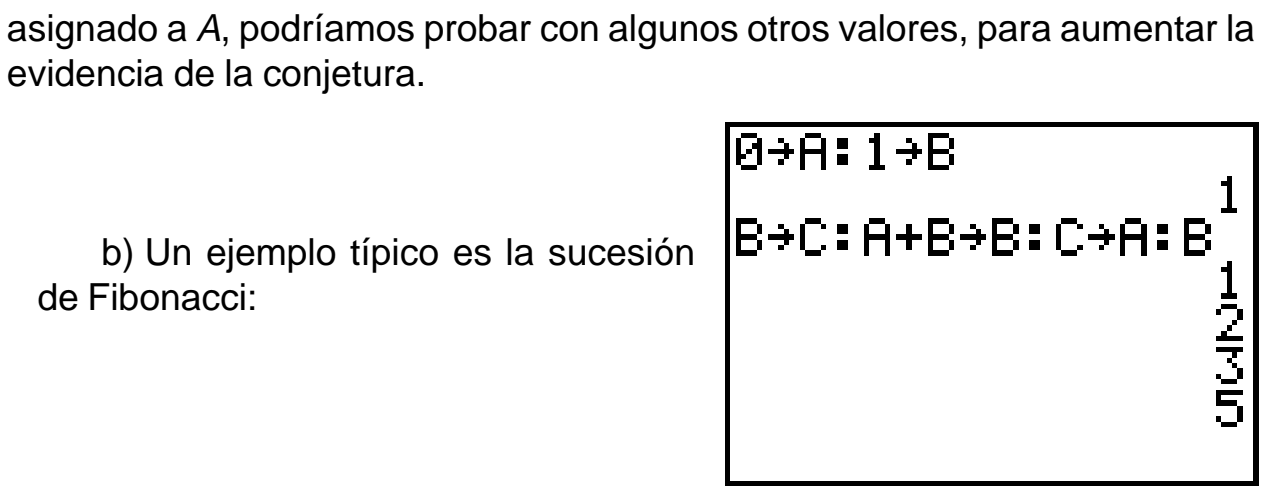

c) Podemos trabajar también con sucesiones definidas en función del término general:

Por ejemplo, ésta es una forma de introducir la sucesión $\left\{\frac{m}{n+1}\right\}$  $\mathbf{I}$  $\mathsf{L}$ ₹  $\mathsf{I}$ +1 3 *n*  $\left\{\frac{n}{1}\right\}$ .

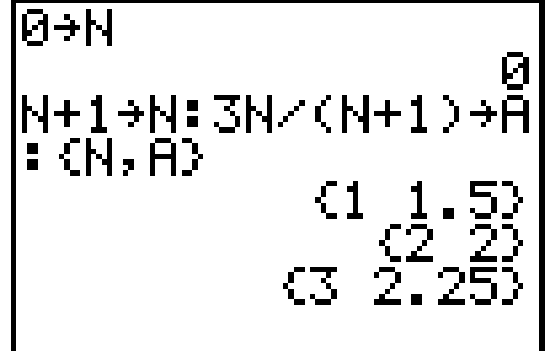

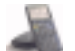

### **3. ESTUDIO DE SUCESIONES CON LA AYUDA DE LOS MENÚS DE LISTAS Y DE LA REPRESENTACIÓN ES-TADÍSTICA.**

Las posibilidades iterativas se pueden aprovechar mejor con el empleo de las listas del menú STAT:

Analicemos, por ejemplo, la sucesión, definida por su término general,

3 4  $b_n = \frac{100}{n^2 + 4} +$ 

Representaremos los 100 primeros términos.

Para ello definimos las dos listas siguientes:

#### **seq(N,N,1,100,1)**ü**L1 seq(100/(NÜ+4)+3,N,1,100,1)üL2**

 $(**seq** se obtiene con  $[2nd][STAT] \triangleright [5]$ )$ 

Ejecutamos ambas instrucciones y ahora (pulsando  $\overline{STAT}$ ) y  $\overline{1}$ ) podemos ver los términos de la sucesión en **L**<sub>2</sub>.

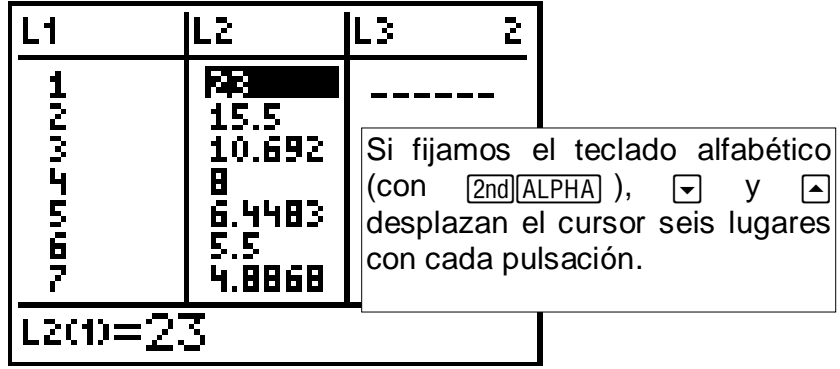

Ahora sólo falta definir la representación estadística. Si tenemos funciones u otras representaciones estadísticas activas, las desactivaremos previamente.

#### **PROYECTO T3 ESPAÑA**

**Societat d'Educació Matemàtica Al-khwarizmi** 

Después:

 $[2nd]$   $Y=[1]$   $[ENTER]$   $[200M]$   $9$ 

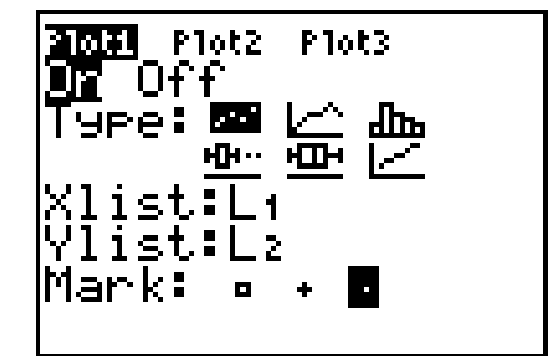

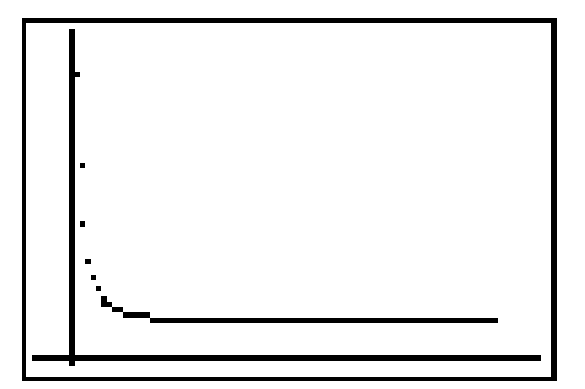

#### **PARA PRACTICAR**

Estudia las siguientes sucesiones:

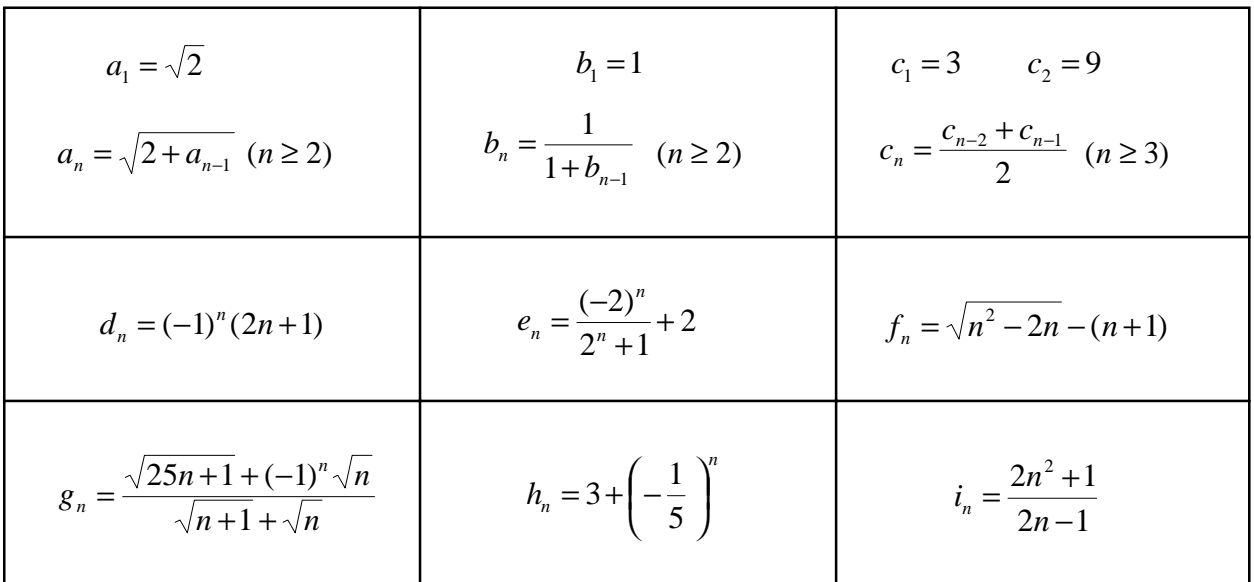

7 - Sucesiones TI83

### **4. LAS SUCESIONES EN LA CALCULADORA GRÁFICA**

Aunque los métodos que hemos visto son importantes y contienen importantes procedimientos de carácter matemático, si ya estamos familiarizados con el tratamiento de las funciones en la calculadora, ésta nos ofrece un ambiente específico para el estudio y la representación gráfica de sucesiones.

> Estudiaremos la sucesión:  $u_n = \frac{(-2)^n}{2 \cdot 1^n - 1}$  $=\frac{(-2)^n}{2 \cdot 1^n}$ *n u*

Para que el editor de funciones  $(Y=)$ cambie a editor de sucesiones, tenemos que activar la opción **Seq** en el menú MODE (es la opción de la derecha, en la cuarta línea). Será conveniente también seleccionar **Dot** para que la máquina no una con segmentos los puntos de las gráficas.

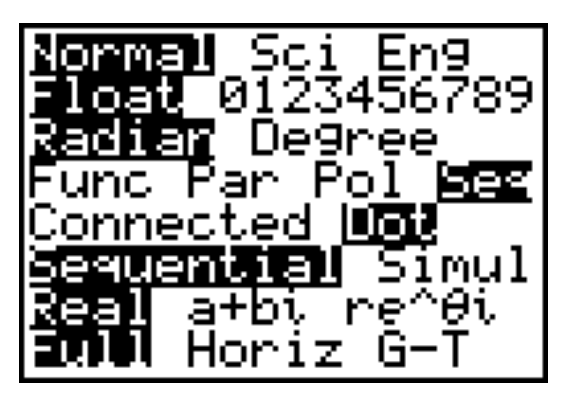

Para no tener problemas posteriores, desconectamos los Plots de estadística:  $[2nd]$  $Y=$  $[4]$ 

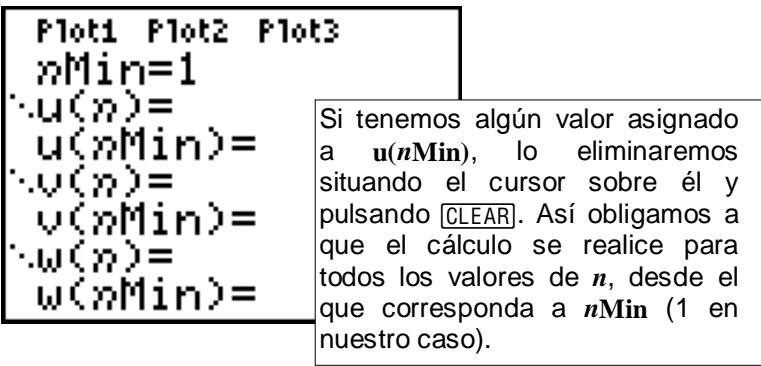

Abrimos ahora el editor de sucesiones con  $\overline{Y}$  e introducimos la expresión en  $u(n)$ :

$$
u(n) = (-2)^n n / (2.1^n n-1)
$$

Para representarla, tendremos que ajustar primero los parámetros de la ventana gráfica. Pulsa *[WINDOW]*: observarás que incluye nuevos elementos:

*n***Min** (que también es accesible desde  $\boxed{Y}$ =) y **nMax** actúan sobre el cálculo gráfico, pero no sobre las dimensiones de la ventana de visualización: cuando accedemos a la ventana de gráficas, se calculan todos los valores de **u(n)** (y de **v** y **w** si éstas están definidas), desde **nMin** a **nMax**, pero sólo veremos aquellos que se encuentren entre los límites definidos,como siempre, por **Xmin**, **Xmax**, **Ymin** e **Ymax**. **<sup>n</sup>Min** también

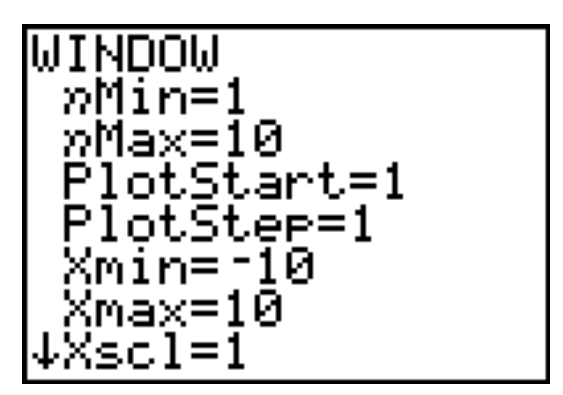

condiciona el cálculo fuera de la ventana de gráficas, impidiendo que podamos obtener valores de términos de la sucesión anteriores a **u(nMin)**.

**PlotStart** permite comenzar la representación en cualquier término posterior a **u(nMin)**, y **PlotStep** sirve para representar subsucesiones formadas por términos cuyos órdenes formen una progresión aritmética (los términos de orden par, los de orden impar...).

En el caso que estamos viendo, podemos establecer:

WINDOW »Min=1 nMax=100 lotStart=1 otSter=1 n=Я =100

Pulsa ahora **TRACE** y observa cómo, después de concluida la representación, el cursor se sitúa sobre el primer término. Con  $\triangleright$  puedes desplazar el cursor por los puntos de la representación gráfica y observar los valores en la línea inferior.

$$
\begin{array}{|l|}\n \hline\n u=(12)^{n}b^{2}(2.1^{n}b-1) \\
 \hline\n \end{array}
$$
\n  
\n
$$
\begin{array}{|l|}\n \hline\n x_{n} \\
 \hline\n x_{n} \\
 \hline\n x_{n} \\
 \hline\n x_{n} \\
 \hline\n x_{n} \\
 \hline\n x_{n} \\
 \hline\n x_{n} \\
 \hline\n x_{n} \\
 \hline\n x_{n} \\
 \hline\n x_{n} \\
 \hline\n x_{n} \\
 \hline\n x_{n} \\
 \hline\n x_{n} \\
 \hline\n x_{n} \\
 \hline\n x_{n} \\
 \hline\n x_{n} \\
 \hline\n x_{n} \\
 \hline\n x_{n} \\
 \hline\n x_{n} \\
 \hline\n x_{n} \\
 \hline\n x_{n} \\
 \hline\n x_{n} \\
 \hline\n x_{n} \\
 \hline\n x_{n} \\
 \hline\n x_{n} \\
 \hline\n x_{n} \\
 \hline\n x_{n} \\
 \hline\n x_{n} \\
 \hline\n x_{n} \\
 \hline\n x_{n} \\
 \hline\n x_{n} \\
 \hline\n x_{n} \\
 \hline\n x_{n} \\
 \hline\n x_{n} \\
 \hline\n x_{n} \\
 \hline\n x_{n} \\
 \hline\n x_{n} \\
 \hline\n x_{n} \\
 \hline\n x_{n} \\
 \hline\n x_{n} \\
 \hline\n x_{n} \\
 \hline\n x_{n} \\
 \hline\n x_{n} \\
 \hline\n x_{n} \\
 \hline\n x_{n} \\
 \hline\n x_{n} \\
 \hline\n x_{n} \\
 \hline\n x_{n} \\
 \hline\n x_{n} \\
 \hline\n x_{n} \\
 \hline\n x_{n} \\
 \hline\n x_{n} \\
 \hline\n x_{n} \\
 \hline\n x_{n} \\
 \hline\n x_{n} \\
 \hline\n x_{n} \\
 \hline\n x_{n} \\
 \hline\n x_{n} \\
 \hline\n x_{n} \\
 \hline\n x_{n} \\
 \hline\n x_{n} \\
 \hline\n x_{n} \\
 \hline\n x_{n} \\
 \hline\n x_{n} \\
 \hline\n x_{n} \\
 \hline\n x_{n} \\
 \hline\n x_{n} \\
 \hline\n x_{n} \\
 \hline\n x_{n} \\
 \hline\n x_{n} \\
 \hline\n x_{n} \\
 \hline\n x_{n} \\
 \hline\n x_{n} \\
 \hline\n x_{n} \\
 \hline\n x_{n} \\
 \hline\n x_{n} \\
 \hline\n x_{n} \\
$$

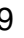

**Societat d'Educació Matemàtica Al-khwarizmi** 

Para acceder directamente a un valor puedes abrir con [2nd] TRACE] el menú CALC. Verás que es la única opción que contiene. Utilízalo para hallar  $u(60)$ . Prueba después con  $u(150)$ . ¿Qué observas?

Otra posibilidad de obtener valores de términos de la sucesión es el menú TABLE (se accede con [2nd] GRAPH]). Ajustaremos previamente en TBLSET ( $\sqrt{[2nd]$ WINDOW) el parámetro **Indpnt** en Ask. Halla en la tabla los valores correspondientes a  $n = 121$  v  $n = 200$ .

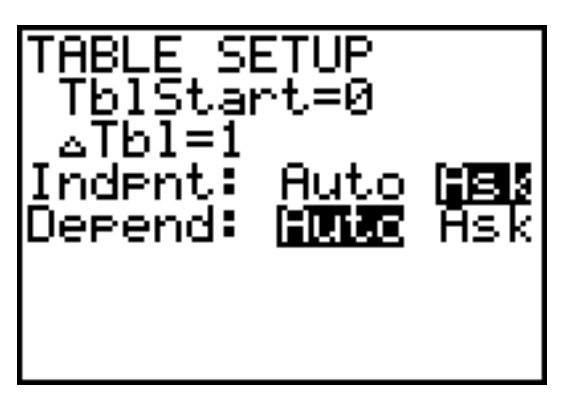

Desde la pantalla principal también puedes calcular los valores de la sucesión. [2nd] MODE CLEAR] para volver a la pantalla principal y limpiar.

 $[2nd]$  para introducir el nombre de la sucesión.

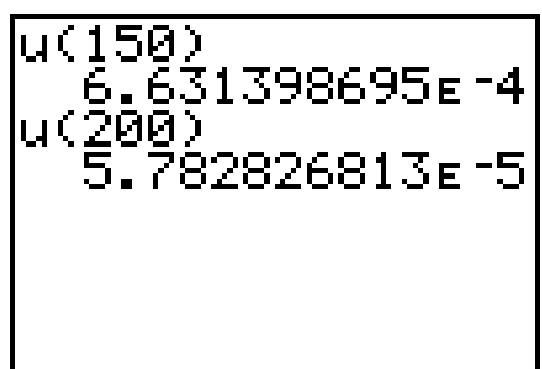

#### **PARA PRACTICAR**

**4.1** Estudia la sucesión  $a_n = (-1)^n 2n$ 

**4.2** Define la sucesión **u(n)** =  $2n^2 - 1$ 7 2 2 *n*<sup>2</sup> −  $\frac{n^2}{2}$  y representa los 50 primeros tér-

minos.

- La gráfica sugiere que la sucesión es monótona decreciente. Compruébalo.
- Halla con el menú TABLE a partir de qué término la diferencia con 3.5 es menor que una milésima.
- Haz lo mismo para una diezmilésima. Comprueba el resultado obtenido.

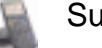

**4.3** Representa los 200 primeros términos de la sucesión

**u(n)** =  $\frac{n}{10 + \sqrt{n}}$ *n*  $10+$ 

- La gráfica sugiere que la sucesión es monótona creciente. Compruébalo.
- Halla el primer término mayor que 5.
- ¿Cuál es el primer valor de **n** para el que **u(n)** > 10?

**4.4** Explora las siguientes sucesiones, para los posibles valores del parámetro A:

$$
a_n = 1 + \frac{A}{1 + A^n} (A \neq -1) \qquad b_n = \left(1 + \frac{A}{n}\right)^n
$$

$$
c_n = \sqrt[n]{1 + A^n} \quad (A \ge 0)
$$
\n
$$
d_n = \cos^{2n} A
$$

 $e_n = n \left( \sqrt[n]{A} - 1 \right) (A > 0)$ 

**4.5** Estudia la siguiente sucesión :  $u(n) = [10 \cdot (10^{n-1} \cdot \pi - [10^{n-1} \cdot \pi])]$ 

(utiliza **NUM** del menú MATH) para introducir la función parte entera, que hemos denotado con [ ])

¿Converge realmente a cero? ¿Cuál es el valor de  $\pi$  que contiene la máquina?

Prueba también con el número *e* y con $\frac{1}{7}$ .

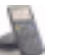

### **5. SUCESIONES DEFINIDAS MEDIANTE RECURRENCIA.**

La calculadora permite trabajar con sucesiones definidas de forma recurrente. Veamos un primer ejemplo:

Estudiar la sucesión 
$$
2, 2-\sqrt{2}, 2-\sqrt{2-\sqrt{2}}, 2-\sqrt{2-\sqrt{2-\sqrt{2}}}
$$

Para que la sucesión definida corresponda exactamente a la propuesta, tendremos que introducir el valor inicial, 2, en **u(nMin)** y fijar **nMin**=1. La máquina no calculará **u(1)** (le hemos asignado el valor 2). Cualquier otro término lo calculará en función del que le precede.

Después:

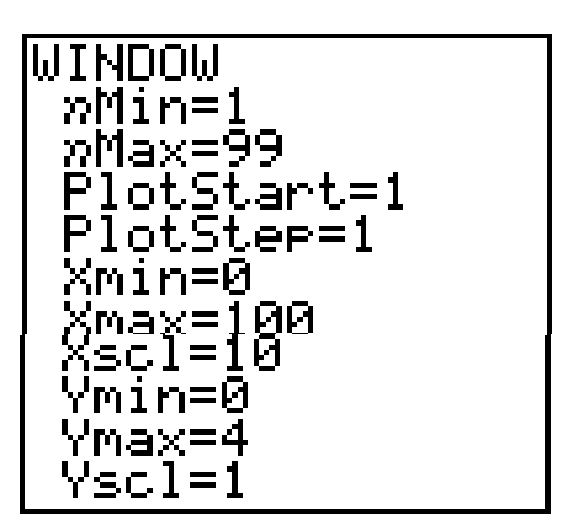

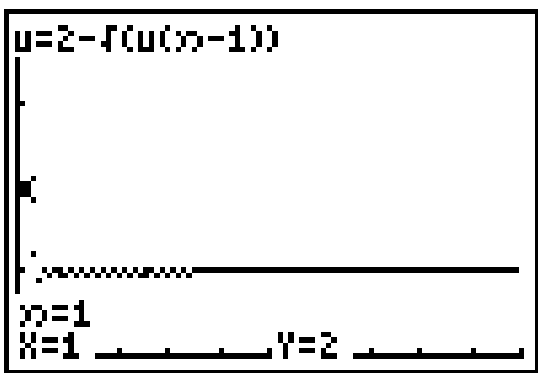

Y, si queremos explorar la tabla de valores:

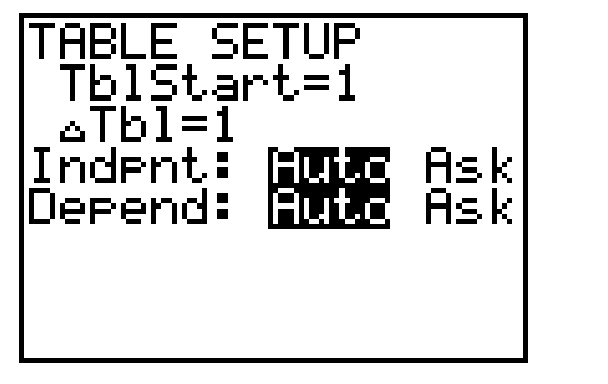

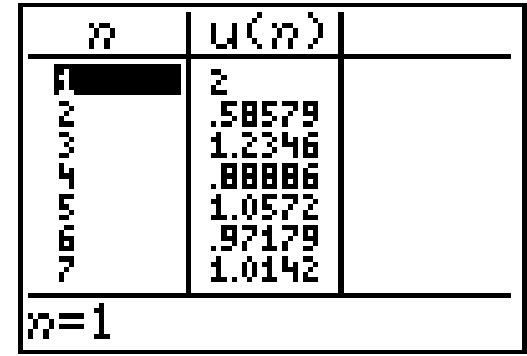

### **6. PROBLEMAS RELACIONADOS CON SUCESIONES.**

- **6.1** Estudiar qué valores toma el ángulo interior de un polígono regular cuando varía el número de lados.
- **6.2**. Calcular el área de un círculo.

**6.3** Calcular la longitud de una circunferencia.

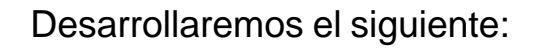

**6.4** Una compañía de transportes tiene una flota de 100 camiones, muchos de los cuales están en relativo mal estado. El nuevo gerente ha decidido aplicar una política de renovación anual que consiste en retirar del servicio un 10% de los vehículos y adquirir 7 nuevos camiones en ese período.

¿Aumentará o disminuirá el número de camiones de la empresa? En cualquier caso, ¿se estabilizará? Si es así, ¿en qué cantidad?

Para poder responder a la última pregunta hay que decidir primero el sentido que se le atribuye a la expresión un 10% de los vehículos, ya que no es posible retirar, por ejemplo, 9.7 vehículos. En el desarrollo que sigue se ha optado por la siguiente interpretación: suponemos que el gerente redondeará al entero más próximo y que, cuando la parte decimal sea 0.5, redondeará por defecto.

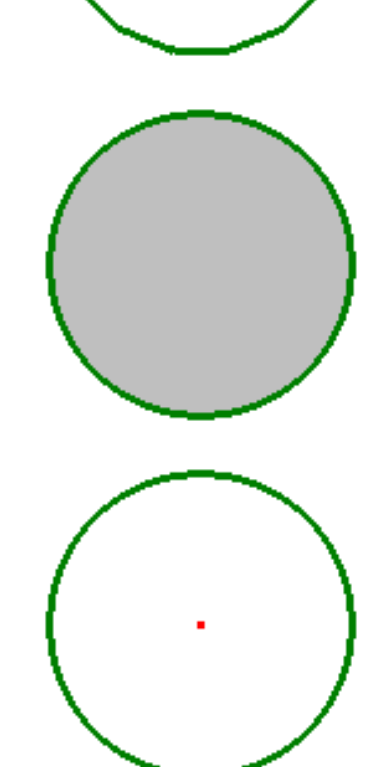

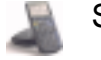

**Societat d'Educació Matemàtica Al-khwarizmi** 

Con este supuesto, la sucesión que indica el número de vehículos de la flota cuando han transcurrido n años desde la situación inicial se puede describir así:

#### **u(n)=round(0.9u(n-1),0)+7**

Los parámetros de *WINDOW* pueden ser, por ejemplo:

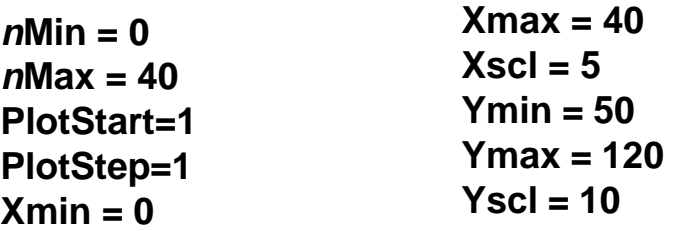

Con [TRACE] activamos la ventana de gráficas y, al mismo tiempo, el cursor se sitúa sobre **u(1)**.

Con  $\lceil \cdot \rceil$  podemos ver rápidamente la evolución del número de vehículos en los años sucesivos. Observamos que, transcurridos 16 años, la flota se estabilizará en 75 vehículos.

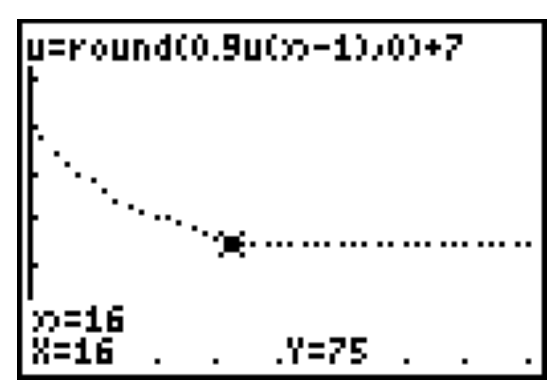

6.5. Consideremos la siguiente ampliación del problema anterior:

Transcurridos 5 años la empresa decide que el tamaño óptimo de la flota es de 80 vehículos. ¿Cómo podría adaptar el gerente su política de renovación anual para conseguir este objetivo?

Hay diversas soluciones para este problema. Se puede analizar qué ocurre si cambiamos el número de vehículos adquiridos anualmente, o el porcentaje de vehículos retirados, o ambos parámetros a la vez.

Por ejemplo, si el porcentaje es el 8.1%, una reposición anual de 6 vehículos mantiene la flota estable en 80 a partir del año número 13. En realidad, a partir de ese año, la renovación sería el 7.5% de la flota (cambia los valores de nMin y u(nMin), para poder representar la nueva sucesión).

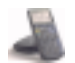

El mismo efecto se consigue si se aplica el 10.5% para calcular el número de vehículos que se han de retirar, y se reponen 8. Ahora la renovación se estabilizaría en el 10%, lo que supondría una mayor inversión anual en renovación, pero permitiría también contar con una flota ligeramente más actualizada.

Calcula en ambos casos cuántos años formaría parte de la flota un vehículo concreto, si el único criterio de retirada del servicio es su antigüedad.

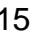

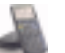

### **7. REPRESENTACIÓN GRÁFICA EN FORMA DE "TELA DE ARAÑA"**

La máquina ofrece un método alternativo para representar sucesiones que, como en el ejemplo anterior, estén definidas en función exclusivamente del término anterior:

Abre FORMAT (con [2nd][Z00M]). Activa la opción **Web** (alternativa de la opción **Time** que hemos usado hasta ahora).

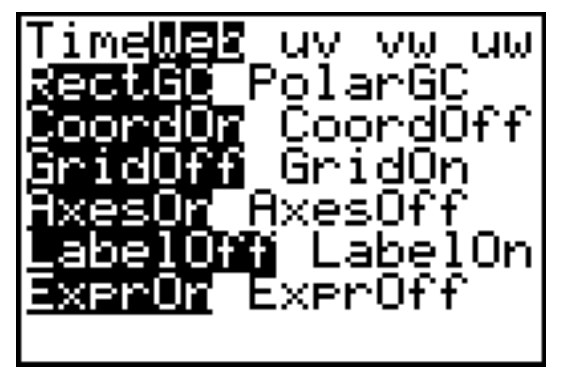

Vamos a trabajar ahora sobre la siguiente situación:

Una bióloga aplica un modelo matemático relativamente sencillo para el estudio de la evolución de poblaciones en condiciones controladas en laboratorio. Para ello reduce el tamaño de la población a una escala entre 0 (población inexistente) y 1 (máxima población posible en las condiciones dadas), y aplica la siguiente fórmula para el cálculo de la población de cada período futuro en función del período anterior:

 $P_n = A \cdot P_{n-1} \cdot (1 - P_{n-1})$ 

dode A es una constante mayor que 1, que se debe determinar para cada población específica en función de sus características y de las condiciones específicas de control en el laboratorio.

Consideremos, por ejemplo, una población inicial del 20%, y un valor de 2.8 para el parámetro A:

Asignemos 2.8 a A con la ejecución de **2.8üA** en la pantalla principal, y definamos P<sub>n</sub> en **u**:

 **u(n)=A\*u(n-1)\*(1-u(n-1))**, con **u(nMin)={.2}**

Equipo de T<sup>3</sup> España

Ajustamos ahora *[WINDOW]*:

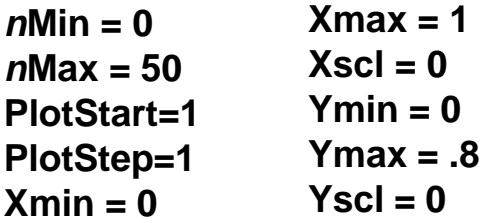

Pulsa ahora GRAPH:

 La máquina representa las funciones *y* = *Ax*(1− *x*) e *y* = *x* , es decir, **u(n)** en función de **u(n-1)**, y la función identidad.

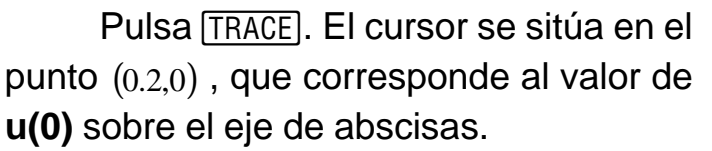

Cuando pulsamos  $\lceil \cdot \rceil$ , el cursor cambia a la gráfica de **u(n)**. El valor de y corresponde a **u(1)**. Para determinar gráficamente el siguiente valor (**u(2)**), basta con trasladar

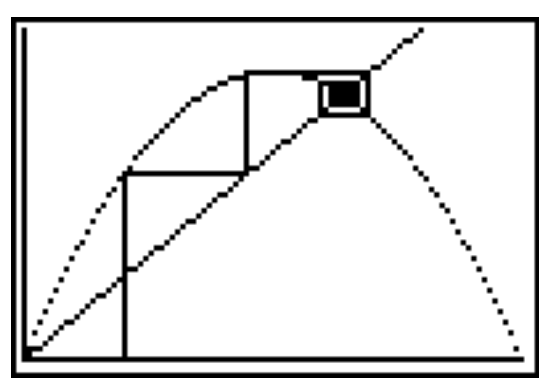

horizontalmente este punto hasta  $y = x$  (con una pulsación de  $\lceil x \rceil$ ) para situarnos en (**u(1)**, **u(1)**), y trasladar verticalmente éste hasta la gráfica de **u(n)** (con una nueva pulsación de  $\lceil \cdot \rceil$ ).

Así pues, con cada dos movimientos del cursor, pasamos de (**u(t-1)**, **u(t)**) a (**u(t)**, **u(t+1)**). Si la sucesión converge (como en nuestro ejemplo), el punto de intersección de las dos funciones representadas ejerce de atractor.

Estudia el comportamiento de este tipo de sucesiones para distintos valores de la población inicial. Después, analiza el efecto de asignar otros valores al parámetro A.

Si la sucesión converge, es fácil determinar su límite. Halla el valor exacto para el ejemplo que hemos desarrollado.

### **8. LA FUNCIÓN LOGÍSTICA**

Cuando la convergencia de una sucesión de este tipo está asegurada, hallar el límite se reduce a resolver la ecuación

$$
x = Ax(1-x)
$$

Cuando la sucesión no es convergente, es interesante observar que aparecen varios atractores. Por ejemplo, para  $A = 3.1$ , tenemos:

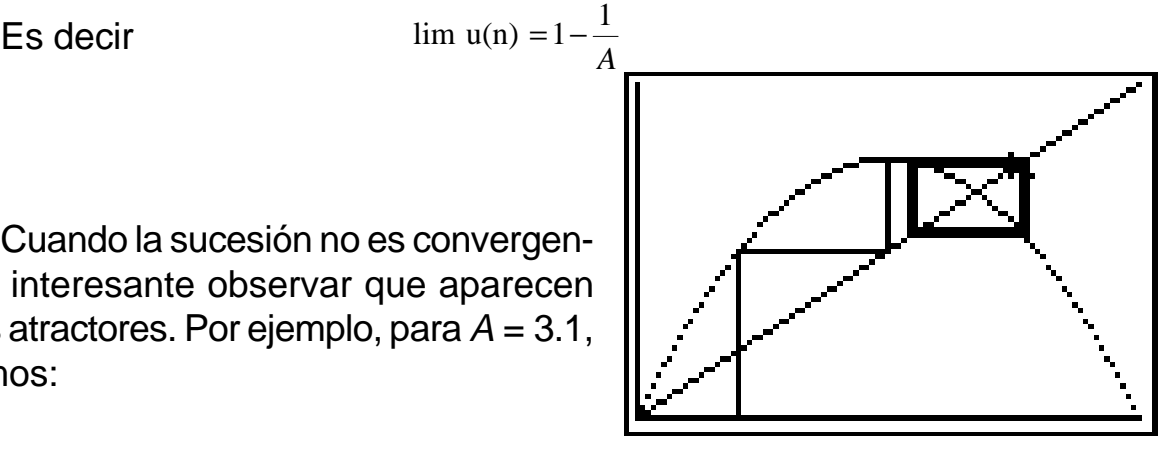

Podemos determinar los atractores: tenemos, para *n* > 2 :

 $a_n = A a_{n-1} (1 - a_{n-1})$  **y**  $a_{n-1} = A a_{n-2} (1 - a_{n-2})$ 

Es decir:  $a_n = A^2 a_{n-2} (1 - a_{n-2}) (1 - A a_{n-2} (1 - a_{n-2}))$ 

Se trata ahora de resolver la ecuación  $x = A^2 x(1 - x)(1 - Ax(1 - x))$ , la cual tiene tres soluciones reales para *x* > 3:

$$
x = 1 - \frac{1}{A} \qquad x = \frac{\sqrt{A+1}(\sqrt{A+1} - \sqrt{A-3})}{2A} \qquad x = \frac{\sqrt{A+1}(\sqrt{A+1} + \sqrt{A-3})}{2A}
$$

La primera solución podíamos haberla anticipado, porque corresponde a la situación de convergencia. Las otras dos nos indican los atractores.

En el caso  $A = 3.1$ , tenemos:  $x_1 ≈ 0.5580$  y  $x_2 ≈ 0.7646$ .

Equipo de T<sup>3</sup> España

### **9. LA SUCESIÓN MEDIA ARITMÉTICA**

Si elegimos dos números cualesquiera, A y B y hallamos su media aritmética, podemos repetir el cálculo tomando ahora B y el resultado anterior. Con los dos números hallados podemos comenzar de nuevo el proceso y repetirlo indefinidamente. La sucesión así formada la podemos escribir como:

$$
a_1 = A, a_2 = B y a_n = \frac{a_{n-2} + a_{n-1}}{2}
$$

Estudia este tipo de sucesiones.

Hagamos, por ejemplo,  $A = -1$  y  $B = 17$ , y estudiemos su evolución con la ayuda de la calculadora. Introduciremos:

#### **u(n)=(u(n-2)+u(n-1)) / 2**, y **u(nMin)={17,-1}**

**u(nMin)** puede contener un máximo de dos elementos. Se introducen en orden inverso al que ocupan en la sucesión.

Ajusta los parámetros de *[WINDOW]* y vuelve a activar la opción **Time** en el menú FORMAT. Con GRAPH podemos observar la rápida convergencia hacia 11:

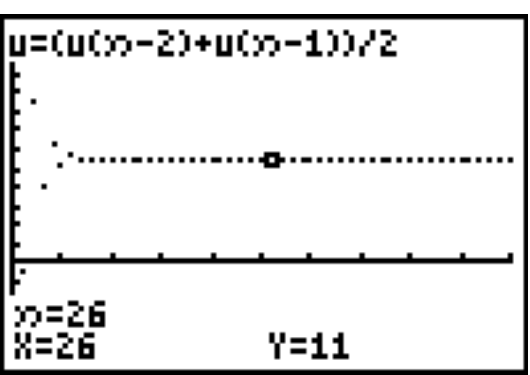

Prueba con otros valores de A y B, y trata de encontrar una regla para hallar el límite de cualquiera de estas sucesiones cuando se conocen los dos primeros términos.

Haz lo mismo para la media geométrica y para la media armónica.

### **10. REPRESENTACIÓN CONVENCIONAL DE UNA SUCESIÓN.**

 Las opciones uv, vw y uw del menú FORMAT, nos permiten representar sucesiones en R<sup>2</sup>. Sin embargo aquí nos ocuparemos de otra utilidad: la posibilidad de representar sucesiones sobre la recta real.

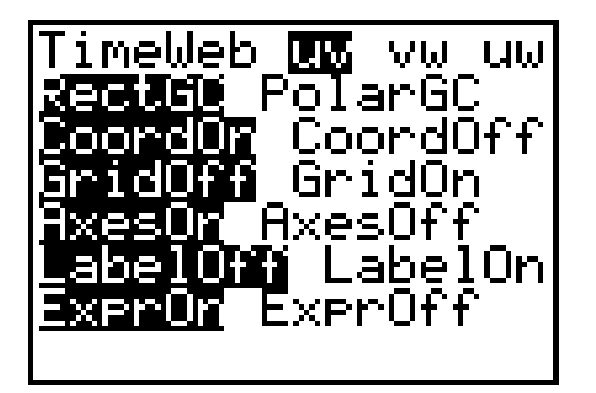

Por ejemplo:

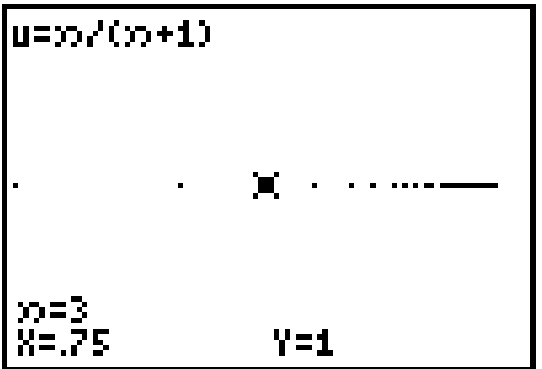

donde v(n) se define como una constante cualquiera.

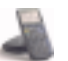

### **11. UNA SUCESIÓN DEFINIDA MEDIANTE UN PRO-GRAMA**

Hemos hecho el estudio de sucesiones definidas de manera que cada término se obtiene como la media aritmética de los dos anteriores. La generalización de este procedimiento (que cada término sea la media aritmética de los tres, cuatro,... términos anteriores) tropieza con el hecho de que la calculadora sólo nos permite referirnos a los dos términos precedentes cuando definimos una sucesión.

Con el siguiente programa se puede definir la sucesión "media aritmética de los n anteriores". Con su ejecución se puede comprobar experimentalmente que este tipo de sucesiones parecen tender a la media ponderada de los primeros términos, con pesos iguales al lugar que ocupan en la sucesión. Así, si  $a_1 = 8$ , $a_2 = 5$ y $a_3 = -4$ , la sucesión parece converger a:

$$
L = \frac{8 + 2 \times 5 + 3 \times (-4)}{6} = 1.
$$

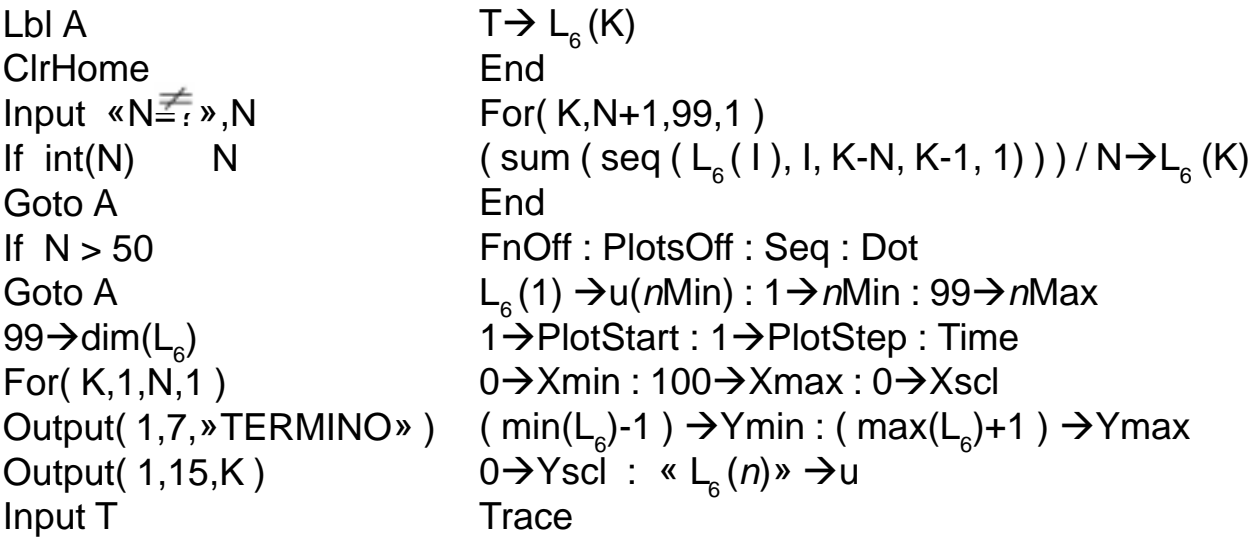

Después de ejecutar el programa es necesario pulsar [ENTER] para poder continuar trabajando con la máquina**.**

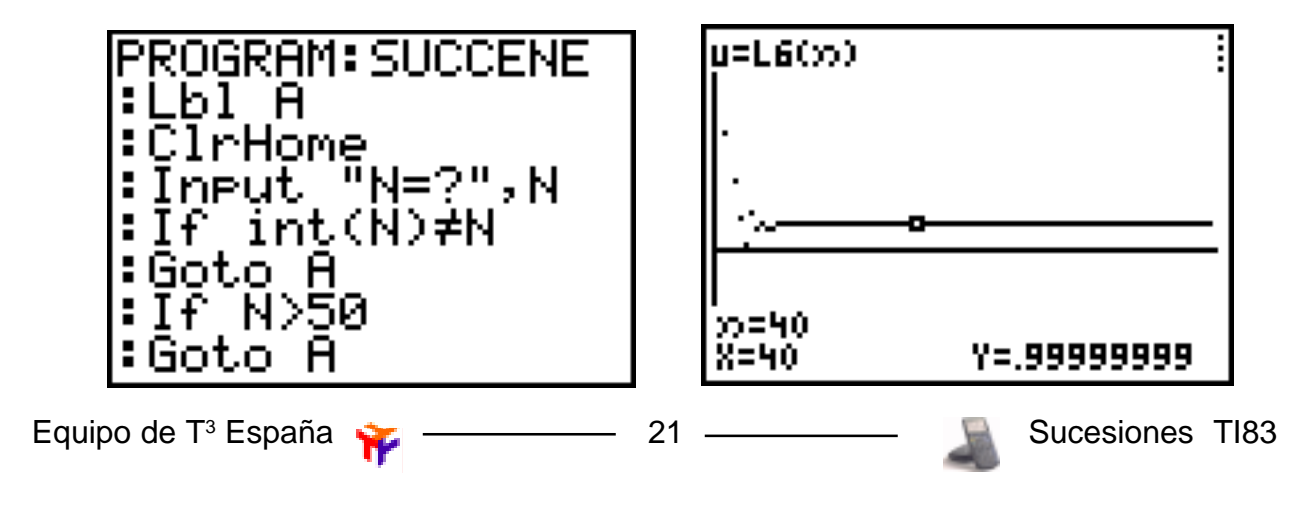